# **[Retevis Funkgeräte und Linux](https://www.pi-star.eu/retevis-funkgeraete-und-linux/)**

Bei den meisten Funkgeräten wird eine Software zum programmieren benötigt. Egal ob Betriebsfunk oder Amateurfunk. Unter Linux ist dies nicht so geläufig. Das ist ein Grund warum ich zu Retevis gefunden habe. Unter Linux nutzbare Softwarealternativen.

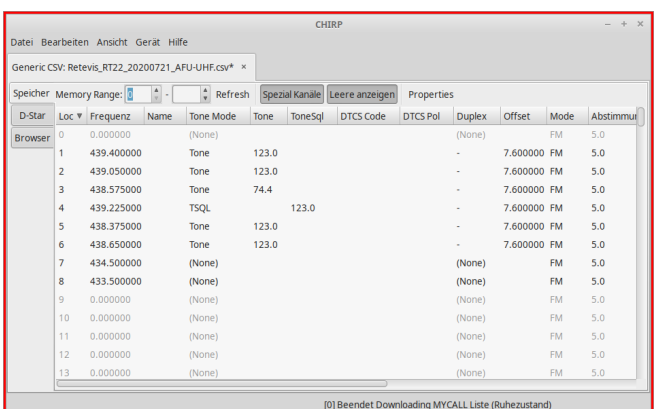

CHIRP daily Version 20210310

Ein sehr altbekanntes Tool ist [CHIRP](https://trac.chirp.danplanet.com/chirp_daily/LATEST/).

Ich benutze es für viele meiner Retevis Geräte. Zum Beispiel das RT22 auf Fieldday und Flohmarkt. Auch RT23 und RT5 Modelle im Amateurfunkbereich oder RT1 und RT24 bei Betriebsfunk. Sogar das RT95 Mobilgerät oder das neuste RT85 Handfunkgerät lassen sich mit [CHIRP](https://trac.chirp.danplanet.com/chirp_daily/LATEST/) prima bearbeiten.

Mehr als nur ein Tool!

Es gibt natürlich eine menge mehr Geräte von A-Z. Eine Liste dazu findet Ihr [hier](https://trac.chirp.danplanet.com/chirp_daily/LATEST/Model_Support.html) !

| $\infty$<br>/home/korte/md380tools/codeplugs/RT82-DD1GO-20200903.rdt<br>$\rightarrow$ |               |      |
|---------------------------------------------------------------------------------------|---------------|------|
| Edit<br><b>File</b>                                                                   | Radio Windows | Help |
| <b>Basic Information</b>                                                              |               |      |
| <b>General Settings</b>                                                               |               |      |
| <b>Menu Items</b>                                                                     |               |      |
| <b>Button Definitions</b>                                                             |               |      |
| <b>Text Messages</b>                                                                  |               |      |
| <b>Privacy Settings</b>                                                               |               |      |
| Channels                                                                              |               |      |
| <b>Contacts</b>                                                                       |               |      |
| <b>RX Group Lists</b>                                                                 |               |      |
| <b>Scan Lists</b>                                                                     |               |      |
| Zones                                                                                 |               |      |
| <b>GPS Systems</b>                                                                    |               |      |

**EditCP** oder auch **Editor** for **CodePlug**

Mein Favorit ist und bleibt wohl das [editcp](https://www.dd1go.de/codeplugeditor-editcp-fuer-linux/) , hier in der Version 1.0.23 , von Dale Farnsworth (*NO7K*) .

Unter Linux schnell installiert kann ich damit meine Prioritäten im DMR Bereich perfekt umsetzen und vor allem Codeplug von einem zum anderen kopieren und einsetzen.

Nutzbar für das : **RT3** und **RT8** Monoband DMR/FM Funkgerät sowie das **RT3s** und **RT84** Dualband DMR&FM Funkgerät, Zudem das Profihandfunkgerät **RT82** (Mobilversion=RT90) bei allen Versionen mit und ohne GPS. Sowie die Experimental-Firmware Unterstützung des **RT3 / RT8** mit md30toolz oder KD4Z sowie dazugehörende CSV Datenbank für die Call/ID Datenbank , welche auch für das **RT82/RT90** verfügbar ist.

Beide Programme laufen unter Linux (und sind auch unter Windows verfügbar). Leistungen werden nicht erwartet, ein Einfacher Atom 1000MHz mit 1 GB hat schon das Programmieren mit Linux gemeistert.

Ein besonderes Bonbon ist aber die Konsolenversion des EditCP : **dmrRadio**

Usage dmrRadio <subCommand> args

subCommands:

 readCodeplug -model <model> -freq <freqRange> <codeplugFile>

 writeCodeplug <codeplugFile> writeFirmware <firmwareFile> readMD380Users <usersFile> writeMD380Users <usersFile> writeMD2017Users <usersFile> writeUV380Users <usersFile> readSPIFlash <filename> getUsers <usersFile> getMergedUsers <usersFile> codeplugToText <codeplugFile> <textFile> textToCodeplug <textFile> <codeplugFile> codeplugToJSON <codeplugFile> <jsonFile> jsonToCodeplug <jsonFile> <codeplugFile> codeplugToXLSX <codeplugFile> <xlsxFile> xlsxToCodeplug <xlsxFile> <codeplugFile> version Use 'dmrRadio <subCommand> -h' for subCommand help So kann auch ohne Desktop das Gerät gefüttert werden. So ist es kein Hexenwerk auch für den Hotspot ein gutes Ergebnis zu erhalten und DMR zu genießen.

## **[DMR-Zugriffsliste \(DMR Access](https://www.pi-star.eu/dmr-zugriffsliste-dmr-access-list/) [List\)](https://www.pi-star.eu/dmr-zugriffsliste-dmr-access-list/)**

**Wenn Sie Knotentyp Public (Öffentlich) und Modus**

#### **DMR verwenden, wird eine zusätzliche Option angezeigt:**

☆ DMR-Zugriffsliste (DMR Access List) – Sie können eine durch Kommas getrennte Liste der DMR-IDs erstellen, die Zugriff auf den Hotspot haben sollen.

**Die Eingabe zum Beispiel** *XXXyyyy , XXXzzzz* **mit Kommata getrennt.**

Wenn Sie dieses Feld leer lassen, wird eine gelb hervorgehobene Warnung angezeigt.

Alert: You are running a hotspot in public mode without an access list for DMR, this setup \*could\* participate in network loops!

## **[Großes Update PI-STAR 2 für](https://www.pi-star.eu/grosses-update-pi-star-2-fuer-ea7ee-image/) [EA7EE Image](https://www.pi-star.eu/grosses-update-pi-star-2-fuer-ea7ee-image/)**

Wenn Sie bereits das aktuelle PiStar Image von EA7EE haben, das vor einigen Tagen veröffentlicht wurde, müssen Sie nur zum aktualisieren auf UPDATE gehen.…

\*\*\* **Bei einem großen Update nach dem aktualisieren denken Sie bitte daran, zu den Einstellungen zu gehen und die Felder erneut zu prüfen/auszufüllen** \*\*\*

#### **Hauptänderungen**

> Einfache Verbindung mit DMR und anderen Modi (00001

lokaler Papagei, 00002 YSF, 00003 FCS, 00004 DMR, 00005 NXDN, 00006 P25)

- > Einfacher Reflektorwechsel in allen Modi, geben Sie einfach die Reflektornummer und voila ein
- > Liste der unabhängigen Reflektoren nach Modus (durch Drücken der ALL-Taste am Transceiver)
- > **Ermöglicht der Aufzeichnung von AMBE-Dateien, diese als Beacon zu verwenden**
- > Ermöglicht die Erzeugung von *Voice Beacons* mit programmierbarer Periodizität. Die Bake (Leuchtfeuer) wird stumm geschaltet, wenn Aktivität vorliegt.
- > Ermöglicht es Ihnen, nach einer programmierbaren Zeit in einem beliebigen Modus zum ursprünglichen Reflektor zurückzukehren. (Möglichkeit)
- > Ermöglicht es Ihnen, für immer im ursprünglichen Reflektor zu bleiben. (Möglichkeit)
- > Fügen Sie in DMR zwei Sekunden Stille hinzu, wenn die Übertragung weniger als zwei Sekunden dauert, um Verbote im Brandmeister-Netzwerk zu vermeiden.
- > Erweiterte Konfiguration auf *Pi-Star-Board* hinzufügen.
- > Die Anzahl der aktiven Benutzer in jeder TG für das Brandmeister-Netzwerk wurde hinzugefügt.
- > Reflektorauswahl in DMRPlus aus Konfiguration

### **APRS**

- > Regeneration des GPS-Signals in DMR und YSF von aprs.fi für Geräte, die keine GPS-Informationen senden ([Registrierung in aprs.fi erforderlich und Erhalt von](https://dd1go.de/aprs-passcode-erstellen/) [ApiKey](https://dd1go.de/aprs-passcode-erstellen/))
- > Mit der GM-Taste kann APRS lokal verarbeiten und Informationen an APRS-IS senden.
- > Erweiterte Informationen werden in APRS-IS ausgegeben (Ausrüstung, Modus und QRV-Reflektor).
- > Neue aktualisierte Gerätecodes FT3D und FTM300.
- > Die GPS-Informationen wurden verbessert, um im Allgemeinen in Echtzeit zu sein.

#### **WIRESX**

- -> **Ermöglicht der Aufzeichnung von AMBE-Dateien, diese als Beacon zu verwenden**
- -> Laden Sie Fotos und Nachrichten auf den Remote-Reflektor hoch, der als WiresX-Knoten fungiert
- -> Emulation De Wires X Total (NEWS) Laden Sie Fotos und Nachrichten auf den Upload / Download-Server hoch

[Artikel über die Nachrichten hier auf Englisch](https://dd1go.de/file.php?dir=wiresx/)

#### *Bevorstehende Updates***:**

- > Sprachnachricht zum Verhalten des WiresX-Knotens hinzufügen.
- > Wenn das Umschalten auf DMR und das späte Umschalten des Eingangs fehlschlagen können, drücken Sie zum Empfangen einfach PTT.
- > Senden von Nachrichten an das APRS-IS-System und umgekehrt.
- > Senden von SMS und Bildern über das Bedienfeld und den Empfang.
- > Edition von WIRESX NEWS ALARM über das Bedienfeld.
- > Korrigieren Sie den DV C4FM-Puffer mit Stille, wenn für eine Weile keine Daten empfangen werden.

*Quelle : EA7EE*

*https://radio.xreflector.es/2020/08/18/gran-update-pi-star-2-*

## **[DMR 2 C4FM auf Hotspot](https://www.pi-star.eu/dmr-2-c4fm-auf-hotspot/)**

## **Ich beschäftige mich gerade mit dem Gateway beim Hotspot von DMR nach C4FM.**

Voraussetzung ist ein *JUMBOspot* oder *ZUMspot* mit *[PiStar](https://pi-star.eu/)* oder dergleichen. In der Konfiguration wird dann *DMR2YSF: Aktiv* gesetzt und ein DMR*GATEWAY* Konfiguriert. Dies ist wichtig, damit auf TG7 der C4FM Funktioniert. Das Funkgerät sollte ein **TG7** ( TalkGroupe7 ) auf der **TS2** (TimeSlot2) haben, über den dann in das **C4FM** gesprochen wird. Anwählen anderer YSF Gruppen wird mit vorangestellter 70 gemacht, zum Beispiel "7054919" für "DE DL-NORDWEST 54919". Ich habe zu diesem Brandmeistergateway auf IDx44, noch ein XLX Server angebunden, auf dem TG99 in DMR laufen, welcher mir nur zum Testen diente. Es kann jeder andere auch angegeben werden.

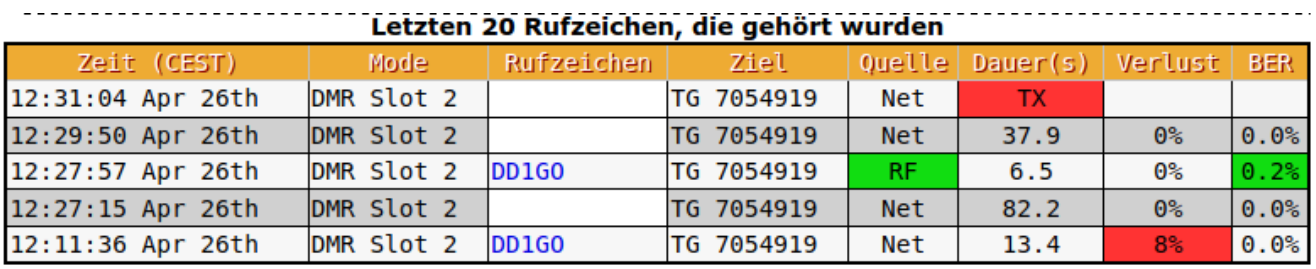

**Hier meine Persönlichen Pi-Star Einstellungen als Beispiel.**

#### **MMDVMHost Konfiguration**

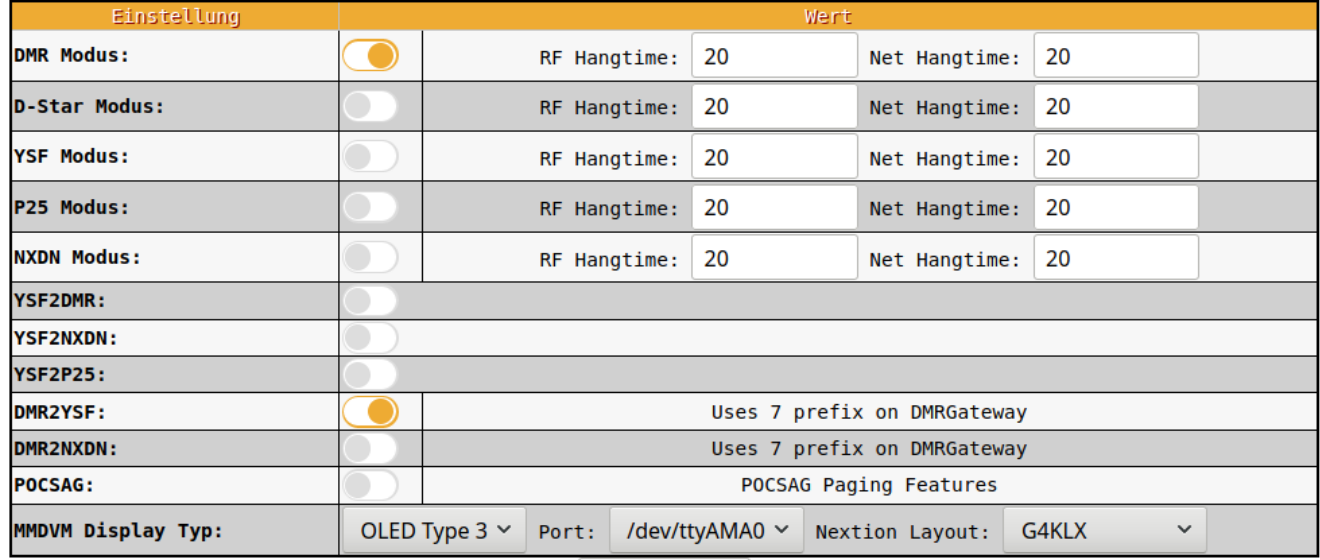

Speichern

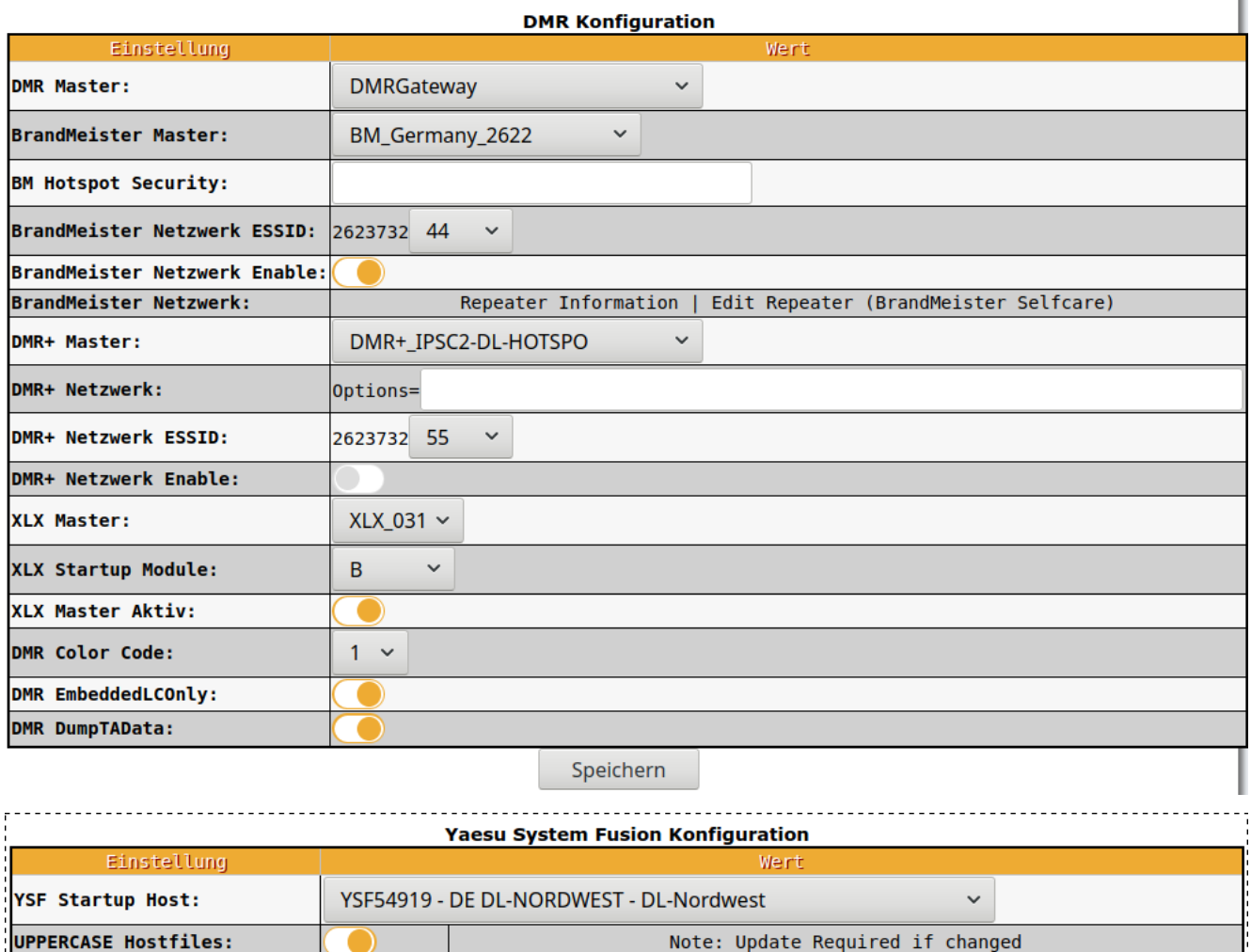

Auf [DD1GO.de](https://www.dd1go.de/dmr-2-c4fm-auf-hotspot/) habe ich auch noch Hinweise zum Funkgeräte Setup.

Speichern

WiresX Passthrough:

## **[Erreichbarkeiten des neuen](https://www.pi-star.eu/erreichbarkeiten-des-neuen-ipsc2-basierenden-dmr-netzes-in-dl/) [IPSC2 basierenden DMR+ Netzes](https://www.pi-star.eu/erreichbarkeiten-des-neuen-ipsc2-basierenden-dmr-netzes-in-dl/) [in DL](https://www.pi-star.eu/erreichbarkeiten-des-neuen-ipsc2-basierenden-dmr-netzes-in-dl/)**

"Last-Heard"-Liste

neue "Last-Heard"-Liste mit Filter-Funktion: [Link](http://ham-dmr.de/userlive/ipsc_master.php)

Dashboards der IPSC2 in Deutschland:

- IPSC2-DL-RPTR: [Link](http://ipsc2-dl-rptr.xreflector.net/ipsc/)
- IPSC2-DL-Hotspot: [Link](http://ipsc2-dl-hotspot.xreflector.net/ipsc/#)
- IPSC2-DL-Nord[:Link](http://ipsc2-dl-nord.xreflector.net/ipsc/)
- IPSC2-DL-DMR: [Link](http://ipsc.dmr-dl.net/ipsc/)

Für Nutzer des Hamnet

IPSC2-HamCloud (Hamnet-IP): [Link](http://44.148.230.102/ipsc/)

*Quelle : DMRplus Forum*